## **Tabellen und Gleitobjekte LATEX-Kurs der Unix-AG**

Sebastian Wild

10. Juni 2009

<span id="page-0-0"></span>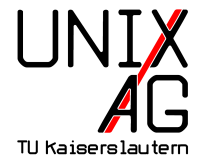

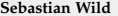

## **Outline**

#### **[Gleitobjekte \[floats\]](#page-2-0)**

[Was und Wozu?](#page-2-0) [Wie geht's in L](#page-4-0)AT<sub>F</sub>X? [Platzierung von Floats](#page-5-0) [Verzeichnisse und Referenzen](#page-8-0) [Interessante Pakete](#page-10-0)

#### **[Tabellen](#page-12-0)**

["Gewöhnliche" Tabellen](#page-12-0) [Interessante Pakete](#page-16-0)

## **Was sind Gleitobjekte?**

#### **Ausgangslage**

- ► Buch mit [viel] Fließtext
- ▶ dazu Abbildungen, Tabellen, Tafeln, ...
- In diese sollen "in der Nähe" der entsprechenden Textstelle sein, aber – gleichzeitig – ein "schönes" Seitenlayout ergeben

#### **Lösung: Gleitobjekte!**

- $\triangleright$  werden an einer Stelle angelegt, können aber von LAT<sub>E</sub>X verschoben werden
- <span id="page-2-0"></span> $\blacktriangleright$  können referenziert werden

## **Beispiel**

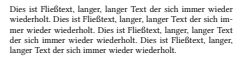

Dies ist Fließtext, langer, langer Text der sich immer wieder wiederholt. Dies ist Fließtext, langer, langer Text der sich immer wieder wiederholt. Dies ist Fließtext, langer, langer Text der sich immer wieder wiederholt. Dies ist Fließtext, langer, langer Text der sich immer wieder wiederholt. Dies ist Fließtext, langer, langer Text der sich immer wieder wiederholt. Dies ist Fließtext, langer, langer Text der sich immer wieder

wiederholt. Dies ist Fließtext, langer, langer Text der sich immer wieder wiederholt. Dies ist Fließtext, langer, langer Text der sich immer wieder wiederholt.

Dies ist Fließtext, langer, langer Text der sich immer wieder wiederholt. Dies ist Fließtext, langer, langer Text der sich immer wieder wiederholt. Dies ist Fließtext, langer, langer Text der sich immer wieder wiederholt. Dies ist Fließtext, langer, langer Text der sich immer wieder wiederholt. Dies ist Fließtext, langer, langer Text der sich immer wieder wiederholt.

#### Hier definieren wir ein Gleitobiekt

**\begin{figure} \center \includegraphics{b1} \caption{Dies ist eine \emph{Caption}} \end{figure}**

Dies ist Fließtext, langer, langer Text der sich immer wieder wiederholt. Dies ist Fließtext, langer, langer Text der sich immer wieder wiederholt. Dies ist Fließtext, langer, langer Text der sich immer wieder wiederholt. Dies ist Fließtext, langer,

1

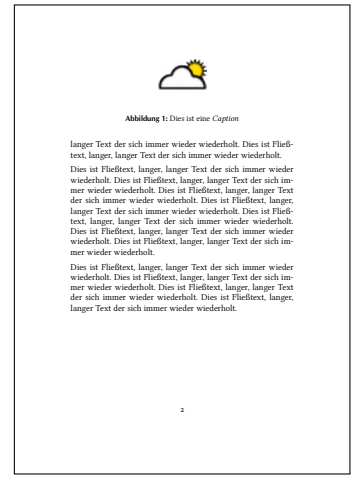

**• Obwohl die Definition mitten im Text steht, setzt LATEX die** Abbildung an den Anfang der nächsten Seite

## **Floats in LaTeX**

▶ Standard-L<sup>AT</sup>EX kennt 2 Typen von Floats

## **Abbildungen**

```
1 \ begin {figure }[ pos ]
2 ... Inhalt ...
3 \ caption { Beschreibungstext } % optional
 4 \end{figure }
```
#### **Tabellen**

```
1 \ begin {table }[ pos ]
2 ... Inhalt ...
3 \ caption { Beschreibungstext } % optional
 4 \end {table }
```
<span id="page-4-0"></span><sup>I</sup> Inhalt ist beliebig (auch eine Tabelle in figure-Umgebung etc.)

## **Platzierung von Floats [1]**

- ▶ Vorweg: Das genaue Platzierungs-Verfahren für Floats in LATEX ist kompliziert!
- Alle Gleitobjekt-Umgebungen akzeptieren aber einen optionalen Parameter **pos**, der die Positionierung beeinflusst.

```
1 \ begin { figure }[pos ]
2 ...
3 \end{ figure }
```
#### **Werte für pos**

- ▶ **h**: "here, if possible" [evtl. mitten im Text]
- ► **t**: *tttt***<sup>***s***</sup><b>***fff*<sub>*f***</sub>***ff***<sub><b>***f***</sub>***ff***<sub>***f***</sub>***ff***<sub>***f***</sub>***ff***<sub>***f***</sub>***<i>f***<sub>***f***</sub>***f***<sub>***f***</sub>***<i>f***<sub>***f***</sub>***<i>f***<sub>***f***</sub>***<i>f***<sub>***f***</sub>***<i>f***<sub>***f***</sub>***<i>f***<sub>***f***</sub>***<i>f***<sub>***f***</sub>***<i>f***<sub>***f***</sub>***<i>f***<sub>***f***</sub>***<i>f***<sub>**</sub></sub></sub>
- **b**: **"bottom"** [am Ende einer Seite]
- <span id="page-5-0"></span>**P**: **p**: **p**age of floats" [auf einer eigenen Seite, die nur Floats enthält, evtl. aber mehrere]

## **Platzierung von Floats [2]**

#### **Werte für pos –** *Fortsetzung*

- **Bedeutung:** 
	- $\triangleright$  Von vorne nach hinten wird "durchprobiert"
	- <sup>I</sup> Nicht angegebene Positionen werden komplett **verboten**

## ▶ Default: **tbp**

**Default-Verhalten**:

Floats werden nie mitten in den Text gesetzt (h fehlt), "top" wird bevorzugt, danach "bottom" und zuletzt "page of floats".

## **Platzierung von Floats – Vereinfachte Regeln**

- ► So früh wie möglich
- **F** nicht vor ihrer Definition
- **EX** relative **Reihenfolge** verschiedener Floats bleibt erhalten
- **I** LAT<sub>E</sub>X **sammelt** Floats an, wenn Seitenlayout nicht "schön genug"
- **Ausgabe gesammelter Floats kann erzwungen** werden:

## **mit Seitenumbruch**

- <sup>1</sup> \ **clearpage** {}
	- $\blacktriangleright$  gibt alle "schwebenden" Floats aus
	- **P** erzeugt danach Seitenumbruch

## **ohne Seitenumbruch**

- \usepackage{placeins}
- 2  $\cdot \cdot \cdot$
- <sup>3</sup> \ **FloatBarrier** {}
	- $\blacktriangleright$  gibt alle "schwebenden" Floats aus
	- **Executedanach normal fort**

## **Referenzen auf Floats**

- **IFFX nummeriert** figures und tables automatisch durch (wie Überschriften)
- **► Innerhalb der \caption kann man ein <b>\label** setzen, das diese Nummer speichert

```
1 \ begin { figure }
2 \includegraphics {...}
3 \ caption { Mein Bild \label{meinbild}}
4 \end{ figure }
```
- <span id="page-8-0"></span>▶ Damit kann man im Text auf die Abbildung verweisen
	- 1 Dies ist der Text, der sich mit meinem Bild beschäftigt .
	- <sup>2</sup> Siehe dazu auch Abbildung ~**\ref{meinbild}**.
- ► Für jeden Float-Typ kann ein eigenes **Verzeichnis** erstellt werden
	- 1 *listoffigures*
	- <sup>2</sup> \ listoftables
- $\triangleright$  für diese gilt alles, was auch für das Inhaltsverzeichnis gilt, insbesondere
	- **mehrere** LAT<sub>E</sub>X-Läufe nötig

## **Unterabbildungen: Paket subfigure**

```
1 \ usepackage { subfigure }
2 \cdot \cdot \cdot3 \ begin { figure }[ h ]
4 \ centering
\frac{1}{5} \subfigure [Sonne] {\includegraphics {s1}}
6 \simeq \subfigure [Wolken] {\includegraphics {w1}}
7 \ subfigure [ Regen ] {\ includegraphics { r 1}}
8 \ caption { Eine dreiteilige Beispielabbildung }
9 \end{ figure }
```
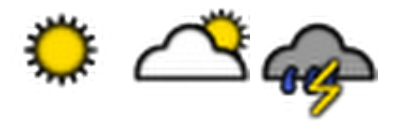

<span id="page-10-0"></span>(a) Sonne (b) Wolken (c) Regen

**Abbildung:** Eine dreiteilige Beispielabbildung

**Formatierung von Captions: Paket caption**

► Verändert die Formatierung der Captions

## **Beispiel**

```
\usepackage<sup>[margin=2em, labelfont=bf,sf, font=sl,small]</sup>
2 caption }
```
- **•** margin=2em  $\rightarrow$  Rand der Breite 2 em auf beiden Seiten
- **•** labelfont=bf,  $sf \rightarrow$  Namen des Floats: **fett** und serifenlos (z. B. **Abbildung 1**)
- <sup>I</sup> font=sl,small → Beschreibung: *slanted [geneigt]* und klein (z. B. *Eine dreiteilige Beispielabbildung*)
- $\triangleright$  weitere Details in der Dokumentation des Pakets

## **tabular-environment: Spaltendefinition**

► Für die meisten Anwendungen ausreichend:

**tabular-environment – Spaltendefinitionen**

```
1 \ begin { tabular }{spaltendef}
```

```
2 \cdot \cdot \cdot3 \end{ tabular }
```
- **F c** : zentrierte Spalte
- **F r** : rechtsbündige Spalte
- ► 1 : linksbündige Spalte
- kein Umbruch

 $\mathcal{L}$ 

<span id="page-12-0"></span> $\int$ 

- ▶ p{<width>} : Spalte fester Breite [mit Zeilenumbruch!]
	- <sup>I</sup> **|** : vertikale Linie (über alle Zeilen)
- **▶ @{<text>}** : Text in jeder Zeile (  $\approx$  benutzerdefiniertes , |') unterdrückt den automatischen Spaltenabstand!
- ► \*{n}{<def>}: wiederholt Definition <def> n-mal

## **tabular-environment: Inhalt**

```
1 \ begin { tabular } { spaltendef }
2 ...
3 \end{ tabular }
```
**EXA** Zelleninhalt **beliebig** (Text, Formeln, ganze Tabellen (!), LATEX-Befehle, ...)

## **tabular-environment – Befehle innerhalb tabular**

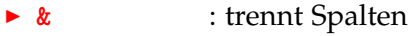

- ▶ **\\** : trennt Zeilen
- <sup>I</sup> **\hline** : horizontale Linie (über gesamte Breite)
- $\blacktriangleright$  **\cline{x-y}** : horizontale Linie (Spalten x bis y einschließlich,  $x, y \in \mathbb{N}$

## **tabular-environment: Beispiel**

```
1 \ begin { tabular }{| *{3}{ c |} r @ {\ ,:\ ,} l p {3 cm } |}
2 \ hline
3 Gegner ~1 & Gegner ~2 & Ort & & & Beschreibung \\
4 \ hline \ hline
5 Deutschland & Frankreich & München &3&2& langweilige erste
    Halbzeit , aber spannende Verlängerung \\
6 \ hline
7 Italien & England & London &2&0& Krawalle durch
   Hooligans \\
8 \ hline
```
<sup>9</sup> \**end**{ tabular }

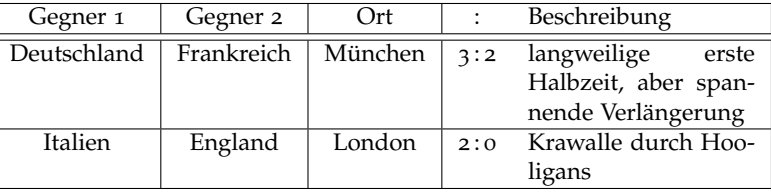

#### **tabular-environment: \multicolumn**

**F** [einmalig] **mehrere Spalten** zu einer Zelle machen

1 \multicolumn{ <num > }{ <def > }{ <text > }

```
Beispiel
  \begin{min} {\mathcal{F}} \begin{bmatrix} 1 & \text{if } 1 \\ 0 & \text{if } 1 \end{bmatrix} \begin{bmatrix} 1 & \text{if } 1 \\ 0 & \text{if } 1 \end{bmatrix} \end{min}2 \ hline
3 Gegner ~1 & Gegner ~2 & \multicolumn{2}{c|}{Ergebnis} \\
  4 \ hline \ hline
   Deutschland & Frankreich &3&2 \\
6 ...
7 \end{ tabular }
```
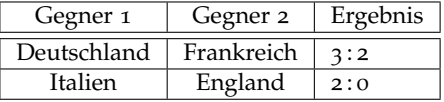

## **Interessante Pakete: longtable**

▶ longtable ermöglicht Tabellen über mehrere Seiten

#### **Befehle**

- <sup>I</sup> **\endfirsthead** nach dem **Kopf** für die **erste** Seite
- $\rightarrow$  **\endhead** nach dem **Kopf** für alle **weiteren** Seiten
- <sup>I</sup> **\endlastfoot** nach der **Fußzeile** der **letzten** Seite
- <sup>I</sup> **\endfoot** nach der **Fußzeile** aller **weiteren** Seiten
- $\blacktriangleright$  mehrere Durchläufe nötig
- $\blacktriangleright$  ersetzt table-Umgebung, d. h.

```
entweder . . .
```

```
1 \ begin { table } % float !
```

```
2 \ begin { tabular }...\ end{ tabluar }
```

```
3 \end { table }
```

```
. . . oder
  1 \ begin { longtable }
2 ...
3 \end{ longtable }
```
#### **Interessante Pakete: longtable – Beispiel [1]**

```
1 \ usepackage { longtable }
2 ...
 3 \ begin {longtable}{| l | l |}
4 \ hline
5 \ multicolumn {2}{| c |}{ Bevoelkerungszahlen }\\ \ hline
6 \ hline Land & Bevölkerung \\
7 \ hline \endfirsthead
8 \ hline Land & Bevölkerung \\
9 \ hline \endhead
10 \ multicolumn {2}{| c |}{\ footnotesize weiter auf nächster
    Seite }\\
11 \ hline \endfoot
12 \ hline \ hline Summe & 6.000.000.000\\
13 \ hline \endlastfoot
\frac{1}{14} China & 1.321.000.000 \\
15 ...
16 Vatikanstadt & 550\\
17 \end{longtable}
```
## **Interessante Pakete: longtable – Beispiel [2]**

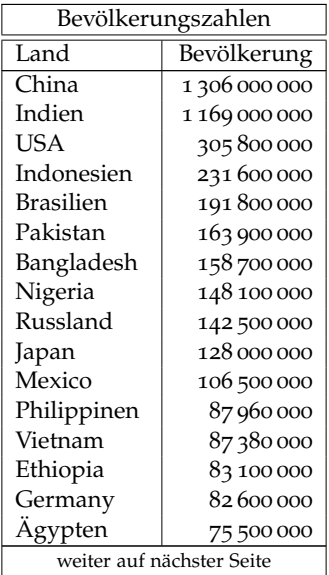

## **Interessante Pakete: longtable – Beispiel [3]**

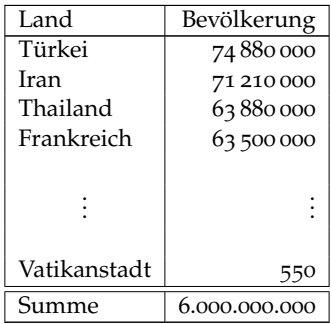

#### **Interessante Pakete: dcolumn**

 $\blacktriangleright$  Dezimalbrüche am Komma ausrichten

#### **neue Spaltendefinition**

- ▶ D{Eingabe-Trenner}{Ausgabe-Trenner}{Nachkommastellen}
	- ► Eingabe-Trenner : Zeichen, das im Quellcode gesucht wird; an diesem Zeichen wird die Zelle ausgerichtet
	- **Ausgabe-Trenner** : ersetzt Eingabe-Trenner in der Ausgabe
	- **Nachkommastellen** : für so viele Stellen wird nach rechts Platz gelassen

## **Interessante Pakete: dcolumn – Beispiel**

```
1 \ usepackage { dcolumn }
2 ...
3 \ begin { tabular }{| D{.}{.}{3} | D{,}{\cdot}{-1} |}
 4 \ hline
5\, 1.234 & 1,234 \\
 123.45 & 123,45 \\
7 \t 0.123456 \t k8 & 0 ,123456 \\
9 .123 & 1.234 \\
10 \quad 0 \quad 0 \quad 011 \ hline
12 \end{ tabular }
```
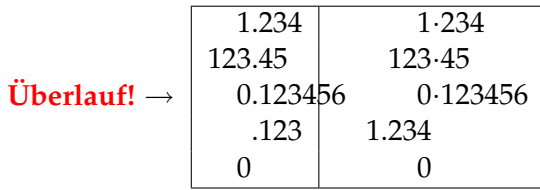

#### **Interessante Pakete: booktabs**

**• hübschere** Tabellen im "Buchdruck-Stil"

#### $\triangleright$  Design-Paradigma

- $\blacktriangleright$  keine vertikalen Linien
- $\blacktriangleright$  keine doppelten Linien
- ► etwas mehr Abstand über dem Text:

 $Zelleninhalt$  statt  $Zelleninhalt$ 

<sup>I</sup> ändert **vorhandene** Tabellen **nicht**; stattdessen gibt es neue Befehle:

## **Befehle**

- ▶ **\toprule** : ersetzt **\hrule am Anfang** der Tabelle
- <sup>I</sup> **\bottomrule** : ersetzt \hrule am **Ende** der Tabelle
- <sup>I</sup> **\midrule** : ersetzt \hrule **zwischen** den Zeilen
- $\triangleright$  \cmidrule{x-y} : ersetzt \crule{x-y}

#### **Interessante Pakete: booktabs – Beispiel**

ä,

```
_{1} \begin{tabular}{ l l r \mathbb{C}\{\setminus,\cdot\setminus,\} l }
2 \toprule
3 \ textbf { Gegner ~1} & \ textbf { Gegner ~2} &
4 \ multicolumn {2}{ c }{\ textbf { Ergebnis }} \\
5 \midrule
 6 Deutschland & Frankreich &3&2 \\
7 Italien ble a England ble a 2&0 \\
8 \bottomrule
9 \end{ tabular }
```
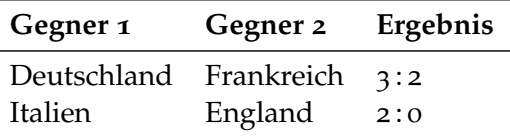

# Vielen Dank für die Aufmerksamkeit!

<span id="page-24-0"></span>Dank an Susanne Braun und Frederick Schulz für die Vorjahresfolien.